### $1$  Important Information

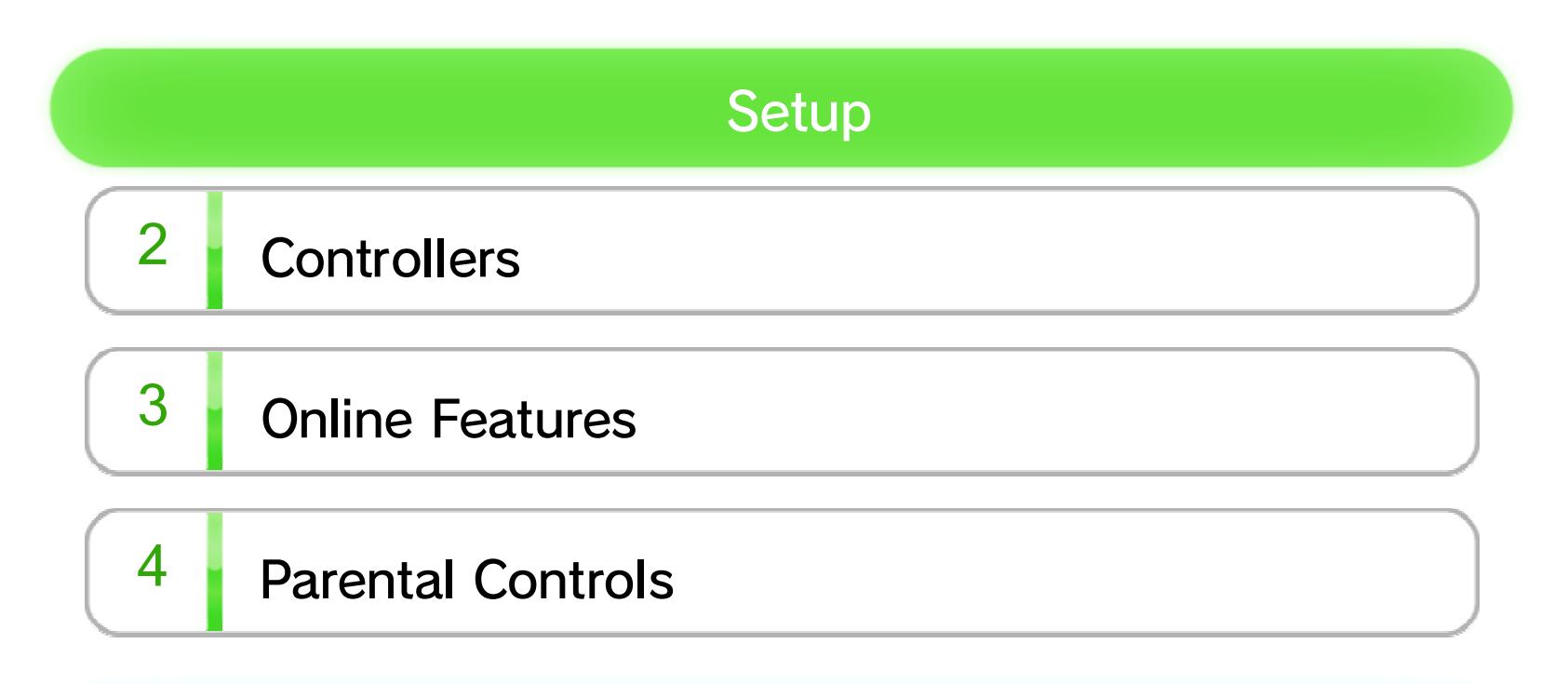

## Getting Started

- $\overline{5}$  Number of Players
- $6$  The Main Menu
- 7 Saving

#### **Game Screens**

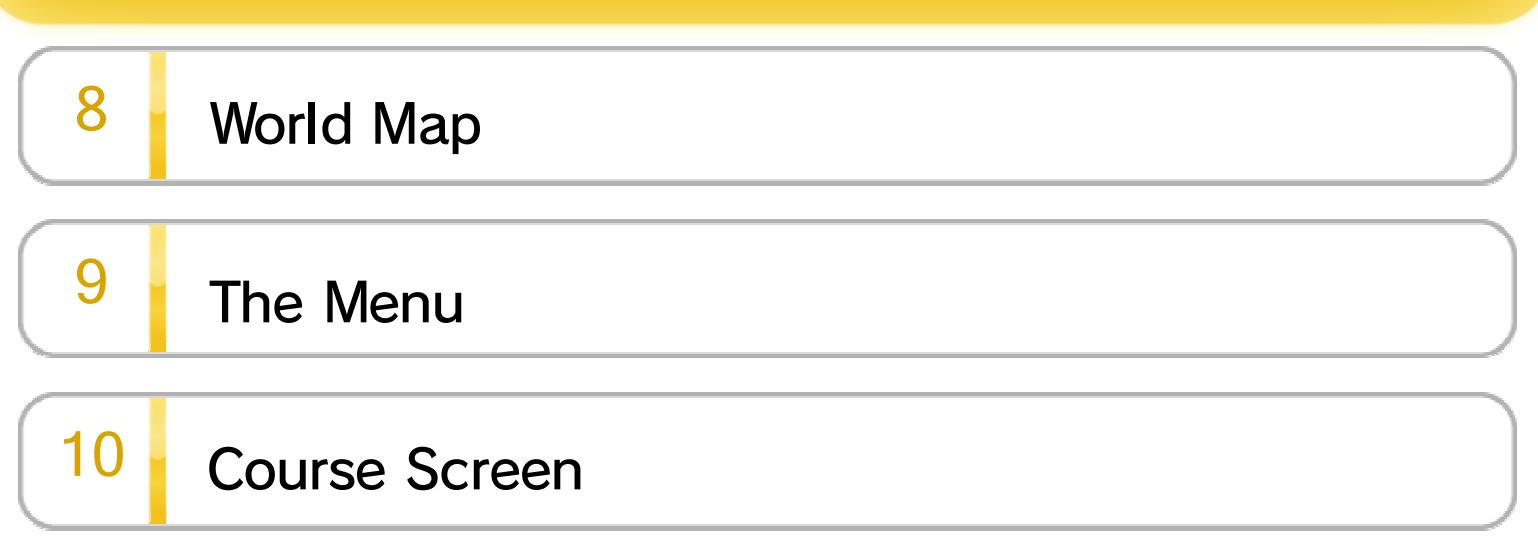

#### **Basic Play**

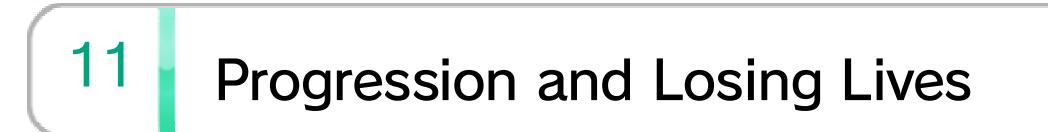

### 12 Share the Adventure!

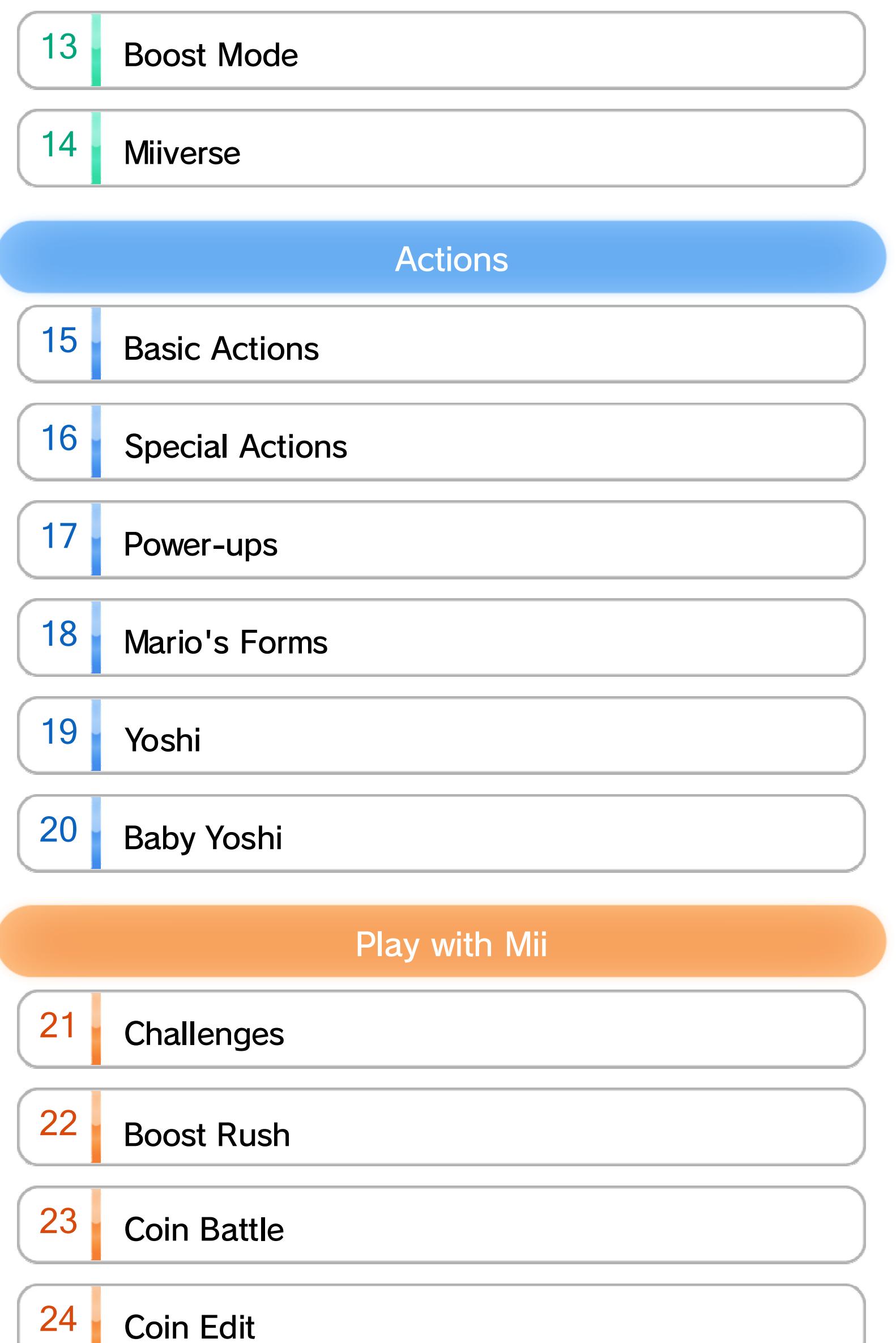

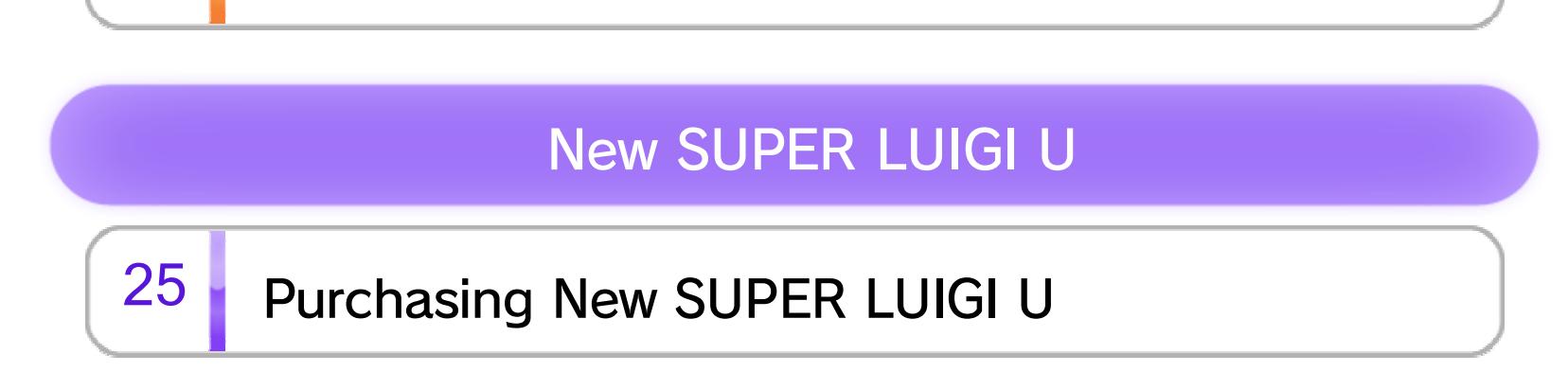

## Product Information

# 26 Copyright Information

# 27 Support Information

Before use, please also read the content of the A Health and Safety Information application on the Wii U Menu. It contains important information that will help you enjoy this software.

You can change the in-game language by changing the language setting of your console. You can change the console language in System Settings.

Please read this manual carefully before using this software. If the software is to be used by young children, the manual should be read and explained to them by an adult.

This software is designed only for use with the European/Australian version of the Wii U console.

#### Important Information

Thank you for selecting New SUPER MARIO BROS.™ U for Wii U™.

The in-game language depends on the one that is set on the console. This title supports eight different languages: English, German, French, Spanish, Italian, Dutch, Portuguese and Russian.

#### Language Selection

www.censorship.govt.nz

OFLC (New Zealand):

www.classification.gov.au

Classification Operations Branch (Australia):

www.usk.de

USK (Germany):

www.pegi.info

PEGI (Europe):

For age rating information for this and other software, please consult the relevant website for the age rating system in your region.

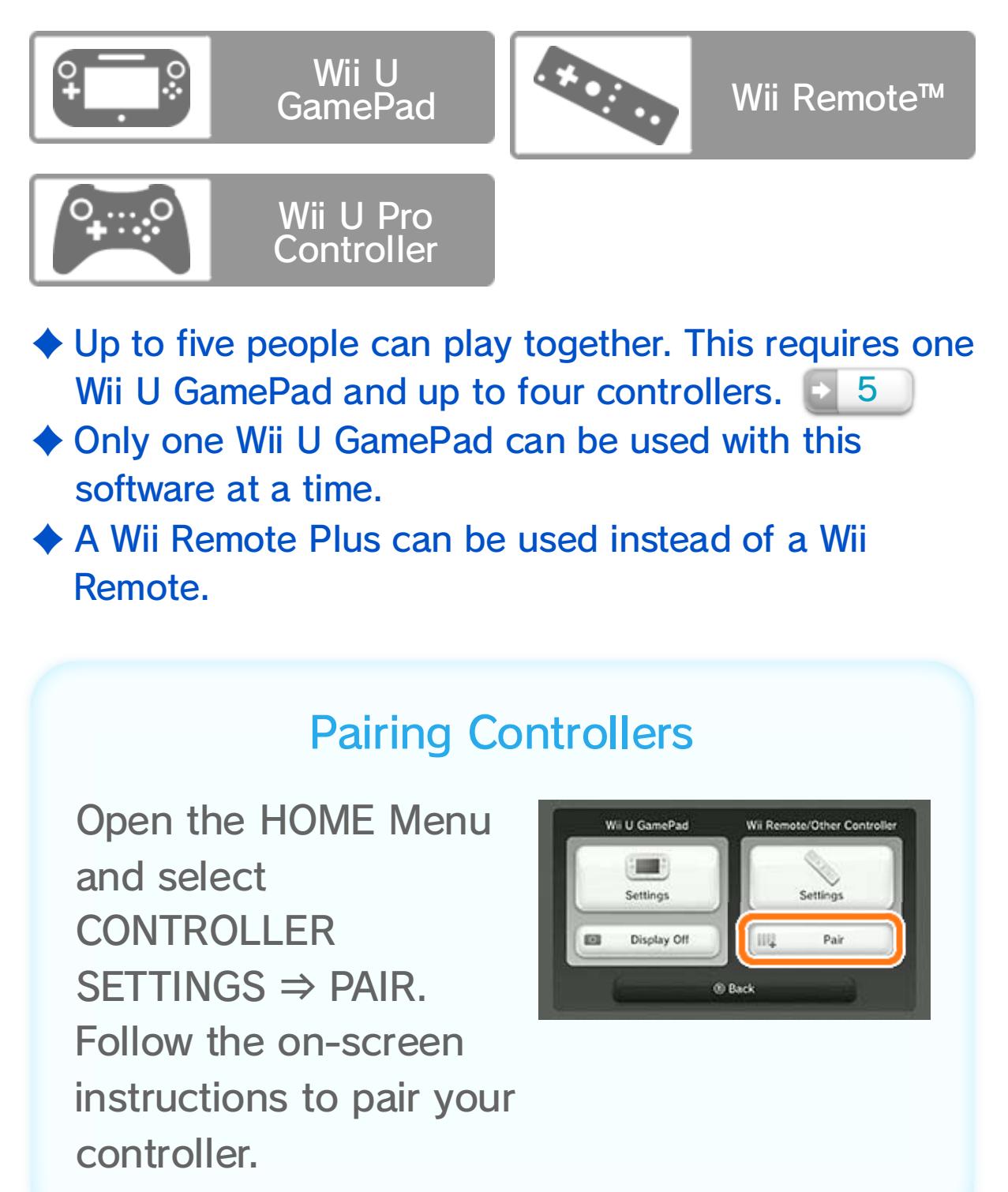

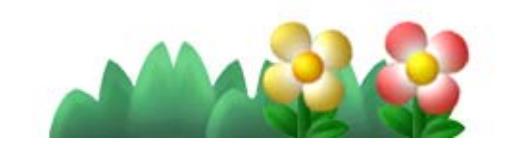

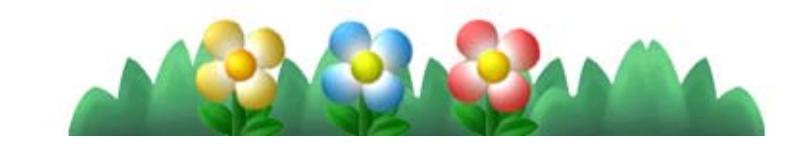

# 2 Controllers

The following controllers can be used with this software when they are paired with the console.

- ・ SpotPass™ 6
- Miiverse™ 14
- Purchase New SUPER LUIGI U → 25
- ♦ For information about connecting your Wii U console to the internet, refer to the Wii U Quick Start Guide and the Internet section of  $\Box$  System Settings.

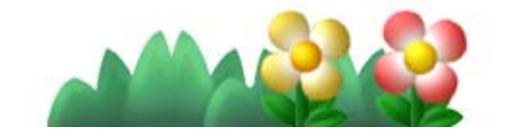

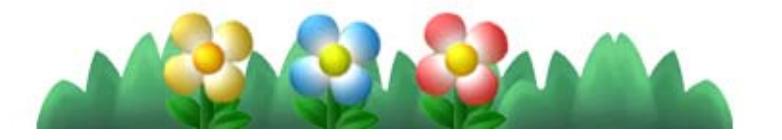

## $3$  Online Features

Connect to the internet to enjoy these features:

## $4$  Parental Controls

Parents and guardians can restrict certain features of the Wii U console through  $\frac{4}{3}$  Parental Controls on the Wii U Menu.

The following features can be restricted:

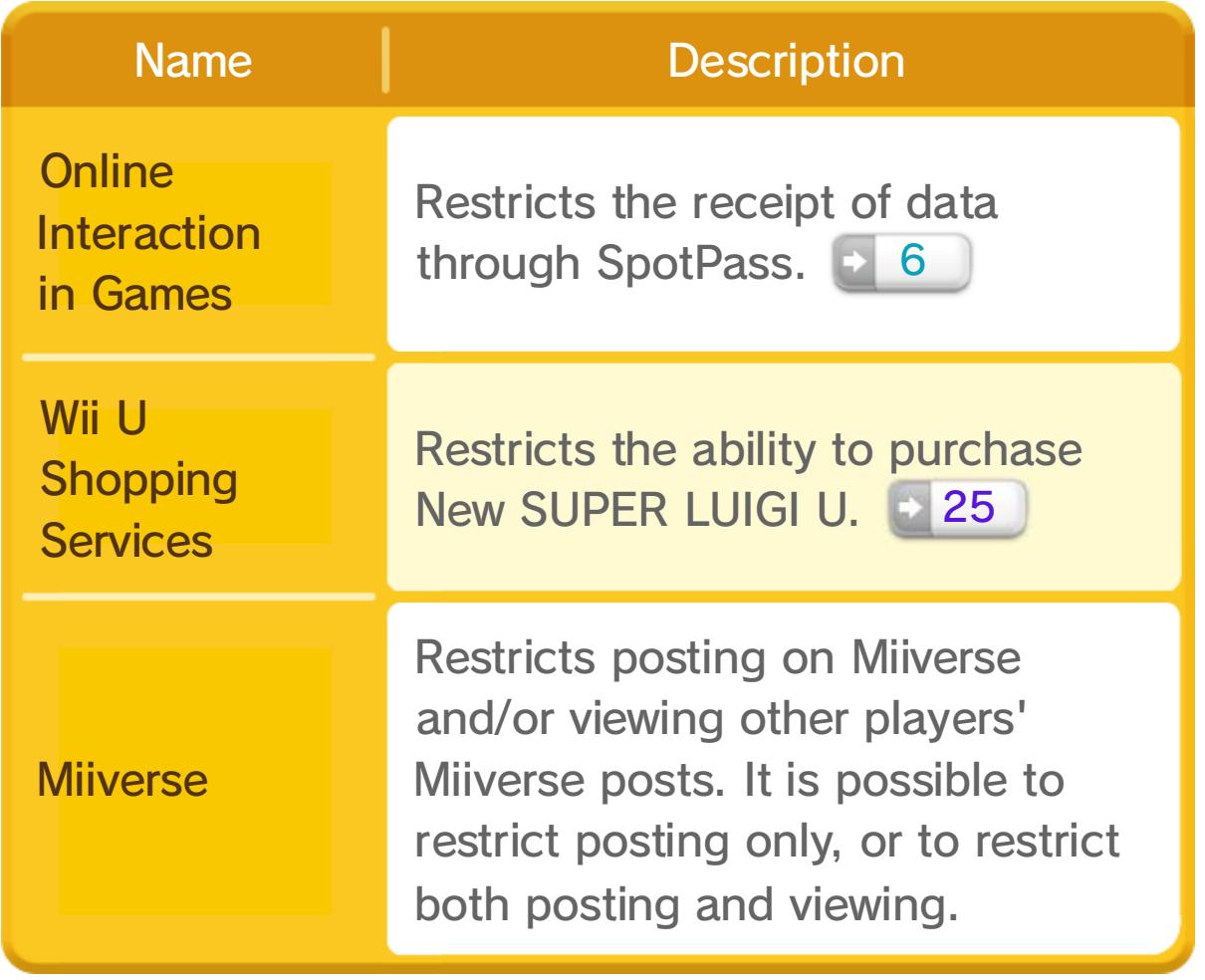

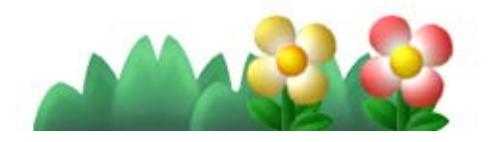

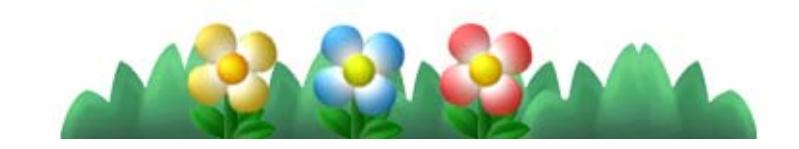

♦ Players must use one Wii Remote/Wii U Pro Controller each.

Take control of a character.

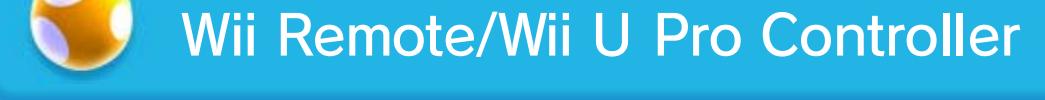

When two to five people are playing, actions available to you depend on the controller you are using.

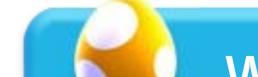

### Playing with Friends

Play while watching the TV screen and holding the Wii Remote horizontally.

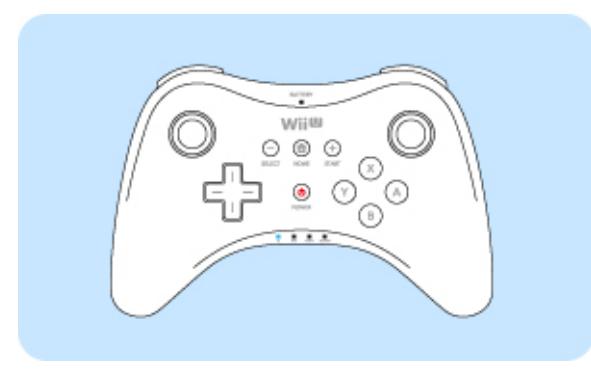

Play while watching the GamePad screen.

♦ You can leave the TV switched off.

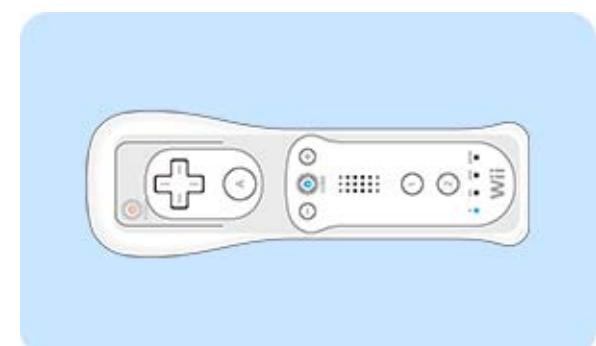

This game can be played with the following controllers.

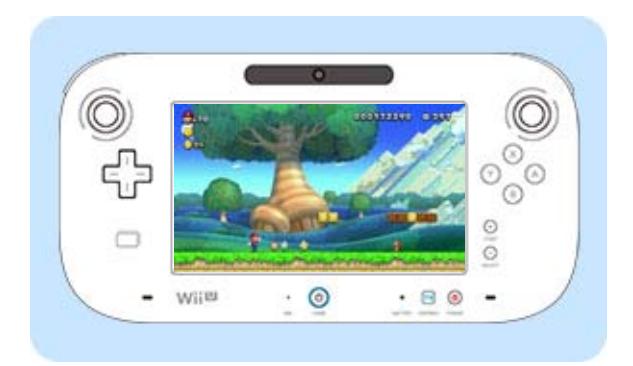

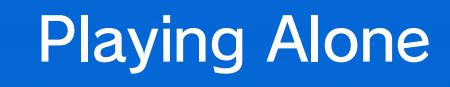

Play while watching the TV screen.

♦ Throughout this manual, controls will be displayed in the following order: Wii U GamePad (Wii U Pro Controller)/Wii Remote.

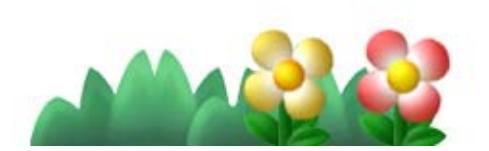

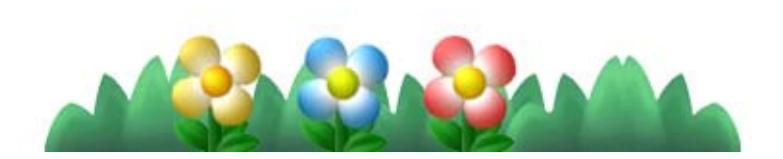

Menus and other sections are controlled by Player 1.

Menus and Other Controls

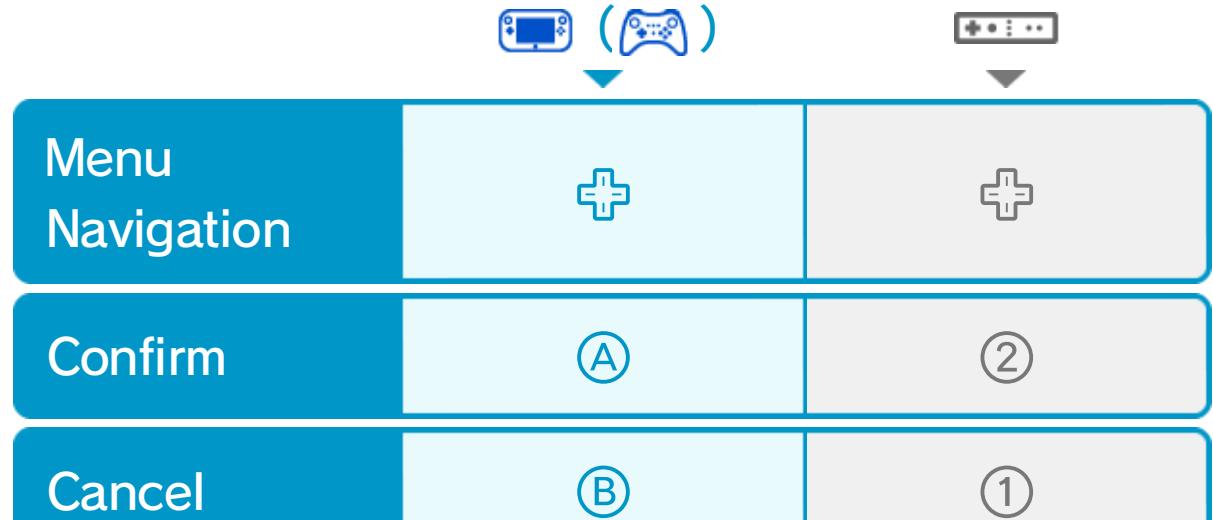

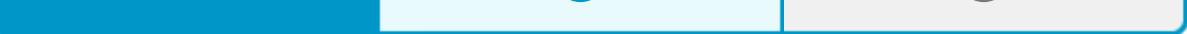

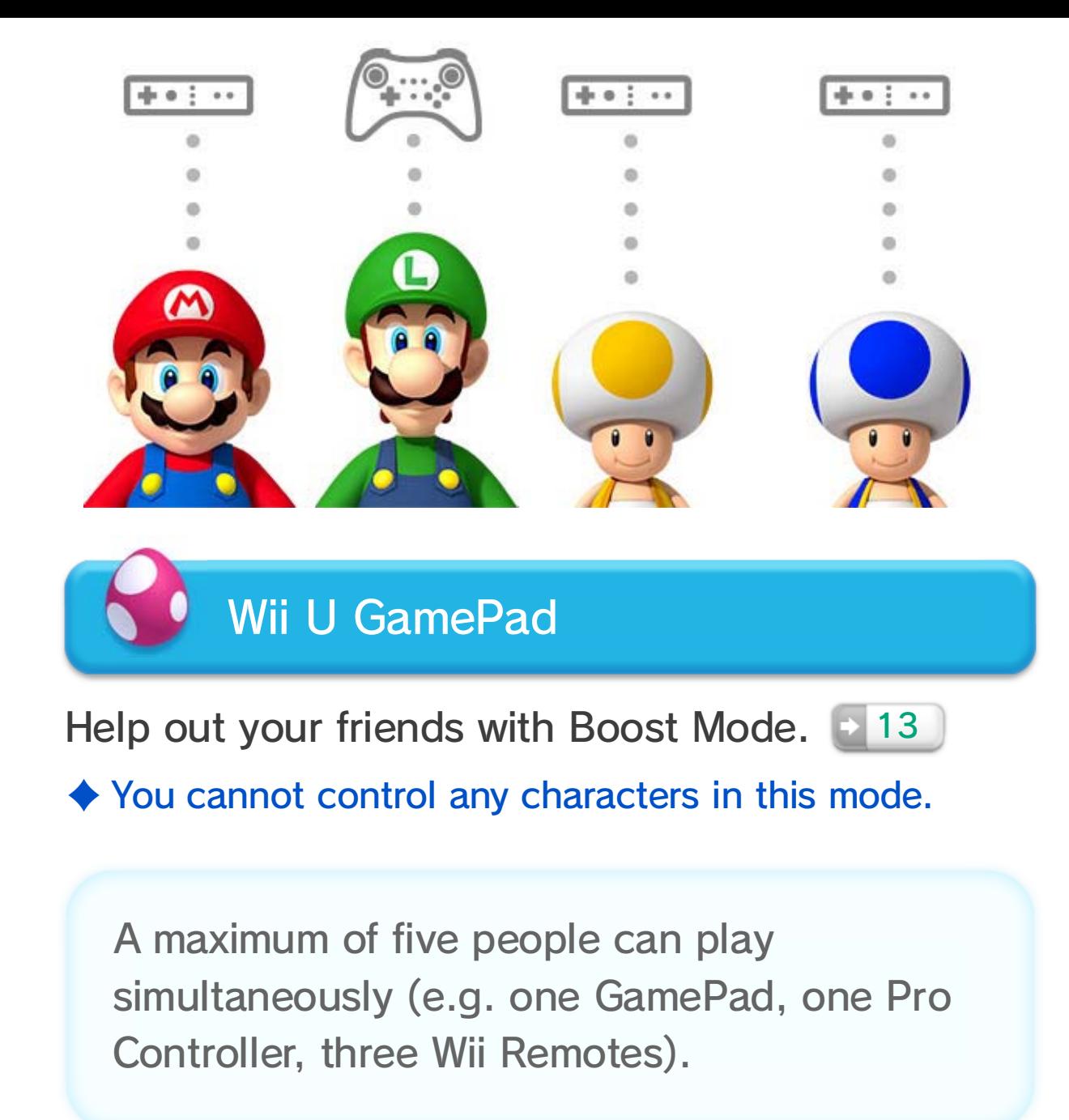

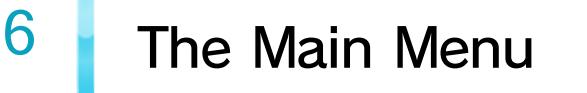

Select which mode to play.

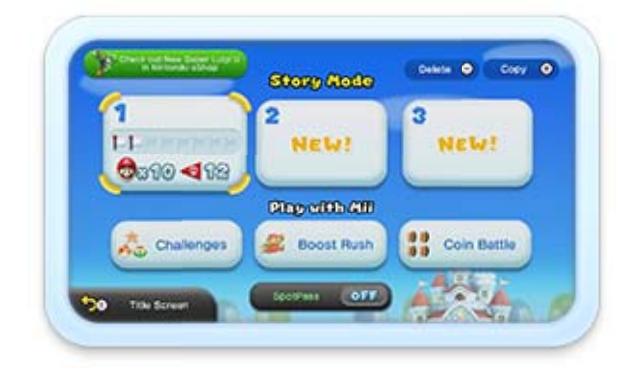

♦ As you progress through story mode, new courses

Anything goes in these modes. As well as Mario and the gang, you can play as your own Mii™.

### Play with Mii

![](_page_10_Picture_6.jpeg)

**<sup>c</sup>**: Number of courses cleared

: Number of worlds cleared

Set out on an adventure to rescue Princess Peach! To start a new game select NEW! To continue where you left off, select a file with save data.

![](_page_10_Picture_3.jpeg)

![](_page_10_Picture_136.jpeg)

SpotPass features for this game can be turned on or off. Turn them on to receive updates and Mariorelated promotions from Nintendo.

![](_page_11_Picture_4.jpeg)

![](_page_11_Picture_5.jpeg)

![](_page_11_Picture_2.jpeg)

![](_page_11_Picture_1.jpeg)

and challenges will become available.

You can save at different times depending on the game mode.

![](_page_12_Picture_1.jpeg)

![](_page_12_Picture_8.jpeg)

- ♦ When you restart the game from the point where you left off, the temporary save file will disappear.
- ♦ After restarting, select QUICK SAVE again to create another temporary save file.

![](_page_12_Picture_3.jpeg)

![](_page_12_Picture_7.jpeg)

9

♦ Save files cannot be recovered once they have been deleted, so please be careful.

You can delete save files on the main menu by pressing  $\ominus$ .

![](_page_13_Picture_2.jpeg)

![](_page_13_Picture_3.jpeg)

Here you can view the various courses that make up your adventure. Move Mario to a course and select it to begin.

> A boss lies in wait for you at the end of each of these.

![](_page_14_Picture_8.jpeg)

(Flashing): Uncleared course

- **O**: Cleared course
- **O**: Unavailable course
- ◆ Clearing a course with Super Guide → 11

![](_page_14_Picture_12.jpeg)

![](_page_14_Picture_9.jpeg)

![](_page_14_Picture_10.jpeg)

![](_page_14_Picture_2.jpeg)

Press  $\circledB$  /  $\circledD$  to display the items you have. Select an item to use it.

![](_page_15_Picture_15.jpeg)

#### Press  $\triangle$  /  $\triangle$  and move with  $\triangle$  to look around the whole map.

![](_page_15_Picture_19.jpeg)

![](_page_15_Picture_20.jpeg)

![](_page_15_Picture_13.jpeg)

![](_page_15_Picture_17.jpeg)

### Nabbit

Every now and then during the story, Nabbit will pop up and escape into a course to hide. Catch him and who knows what might happen?

![](_page_15_Picture_8.jpeg)

♦ Power-up items cannot be stored in your inventory if collected while playing a course. 18

♦ If you are playing as Nabbit in New SUPER LUIGI U, he will not appear for you to chase on the World Map.

Meet up with Baby Yoshi to have him follow you into courses.

♦ Baby Yoshi will not enter Towers or Castles.

![](_page_15_Picture_0.jpeg)

Play games to win various items and 1-Up Mushrooms.

#### 7 Baby Yoshi | 20

![](_page_15_Picture_3.jpeg)

![](_page_15_Picture_10.jpeg)

Press  $\oplus$  to open the menu.  $\oplus$  9

![](_page_15_Picture_12.jpeg)

![](_page_16_Picture_0.jpeg)

Quit the game and return to the main menu.

Change the number of people playing the game.

![](_page_16_Picture_3.jpeg)

2 Number of players

Main menu 5

![](_page_16_Picture_6.jpeg)

adjust settings for viewing posts.

- $\blacklozenge$  It is possible to filter out posts that contain spoilers (any information that might hurt your enjoyment of the game).
- ♦ If you have configured Miiverse restrictions in **F** Parental Controls on the Wii U Menu, then Miiverse features will be disabled, even if the Miiverse settings have been enabled in this software.  $\leftarrow$  4

![](_page_16_Picture_10.jpeg)

Enable/disable posting to Miiverse  $\blacksquare$  14 and

![](_page_16_Picture_1.jpeg)

**1** Star Coins

#### Using the Menu During a Course

You can still bring up the menu, but the options are different. In story mode, you can only select QUIT if you have already cleared that course.

![](_page_17_Picture_5.jpeg)

![](_page_17_Picture_6.jpeg)

♦ This will only be displayed while using the Wii U GamePad (Wii U Pro Controller). The GamePad and Pro Controller share the same control settings.

**Button settings** 

Change the buttons for jumping and dashing.

## 10 Course Screen

Defeat enemies and overcome obstacles as you make your way to the goal.

![](_page_18_Picture_2.jpeg)

♦ You'll come across many other items and contraptions as you play.

![](_page_19_Picture_2.jpeg)

![](_page_19_Picture_3.jpeg)

![](_page_19_Picture_73.jpeg)

In general, each course has a Checkpoint Flag and a Goal.

![](_page_20_Picture_2.jpeg)

Grab onto the Goal Pole to clear a course.

![](_page_20_Picture_5.jpeg)

![](_page_20_Picture_6.jpeg)

The Goal

Mario will lose a life when:

- ・ taking damage as Small or Mini Mario.
- ・ falling into a hole or other hazard.
- ・ the timer reaches zero.

![](_page_20_Picture_8.jpeg)

#### Super Guide

If you lose a life on the same course five times in a row, a Super Guide Block will appear. Hit the block to have Luigi clear the course for you.

![](_page_21_Picture_4.jpeg)

♦ A Super Guide Block will only appear when playing alone in New SUPER MARIO BROS. U.

♦ There may be times when the graphics and music go out of sync.

![](_page_21_Picture_7.jpeg)

![](_page_21_Picture_8.jpeg)

If Mario loses his last life it's Game Over and you will restart from your last save with five lives.

![](_page_21_Picture_0.jpeg)

♦ While playing New SUPER LUIGI U, you cannot add players to your game when chasing Nabbit through a course, or when fighting enemies you have bumped into on the World Map.

#### Adding Players

Add players to your adventure at any point during a course by pressing  $\oplus$  on the Wii U GamePad.

- $\blacklozenge$  If all players go into bubbles, then you will be returned to the World Map without losing a life.
- ♦ Entering a bubble manually can only be done in story mode.

![](_page_22_Picture_12.jpeg)

### 12 Share the Adventure!

Two to four people can play on screen cooperatively. You'll be able to perform even more actions together

16 and you can

![](_page_22_Picture_2.jpeg)

Press  $\ominus$  /  $\odot$  to go into a bubble. While inside a bubble you won't take any damage. To burst out of the bubble, press  $\mathbb{R}$  / shake the Wii Remote to float closer to other players and touch them.

![](_page_22_Picture_9.jpeg)

even go into a bubble to avoid enemies.

## Going into a Bubble

After losing a life, you can return to the course in a bubble, provided you have at least one life remaining. The following situations will cause all players to return to the World Map:

- ・ all players lose a life at the same time.
- ・ the last player in the course loses a life or

![](_page_22_Picture_13.jpeg)

enters a bubble.

![](_page_23_Picture_1.jpeg)

![](_page_23_Picture_2.jpeg)

Use the Wii U GamePad to help out your friends in a variety of different ways.

Touch the GamePad screen to place up to four Boost Blocks at any given time.

![](_page_24_Picture_4.jpeg)

Boost Blocks will become smaller when a player gains 99 lives.

![](_page_24_Picture_2.jpeg)

Some enemies will be surprised and stop in their tracks if you touch them.

![](_page_24_Picture_13.jpeg)

♦ To do this, Boost Blocks must be stepped on while they display a playing card symbol (like  $\vee$ ).

![](_page_24_Picture_10.jpeg)

#### Hinder Enemies

#### Touch lifts or other contraptions to temporarily halt them, or cause other effects.

![](_page_24_Picture_16.jpeg)

![](_page_24_Picture_14.jpeg)

![](_page_24_Picture_17.jpeg)

#### Super Boost Mode

If your friends step on ten Boost Blocks then the Boost Star will appear. Touch the star to become temporarily capable of defeating enemies and hitting blocks.

![](_page_24_Picture_8.jpeg)

Burst a bubble by touching it.

![](_page_25_Picture_1.jpeg)

![](_page_25_Picture_2.jpeg)

![](_page_25_Picture_3.jpeg)

- ♦ Miiverse features will become available as you progress through the adventure.
- ♦ You must have an internet connection and set up the Miiverse software beforehand.
- $\blacklozenge$  For more information, please start the  $\bigcirc$  Miiverse software and select USER MENU ⇒ SETTINGS/ OTHER  $\Rightarrow$  MANUAL.

![](_page_26_Picture_8.jpeg)

![](_page_26_Figure_5.jpeg)

### 14 Miiverse

You can post your game experiences and share them with players connected to Miiverse from many different countries.

❷ Follow the on-screen instructions to post your

feelings to Miiverse. The post will be displayed on the World Map or when a player loses a life during a course.

![](_page_27_Picture_4.jpeg)

- ❶ Lose a life in the same place as other players who have made a post.
- ❷ Posts from those players will be displayed.

![](_page_27_Picture_7.jpeg)

![](_page_27_Picture_8.jpeg)

![](_page_27_Picture_9.jpeg)

**P** will be displayed wherever there is a post. When playing the game on the TV screen, the contents of the post will also appear on the Wii U GamePad.

![](_page_27_Picture_1.jpeg)

View posts by pressing  $\Box$  /  $\oslash$ , respectively, to go into map view.

### When Using the Wii U Pro Controller / Wii Remote

![](_page_28_Picture_204.jpeg)

#### Stomp Enemies

Jump on top of enemies to attack them and press  $\circledB$  /  $\circled2$  as you hit them to jump higher

![](_page_28_Picture_4.jpeg)

- $\blacklozenge$  On the GamePad,  $\heartsuit$  /  $\heartsuit$ ,  $\heartsuit$  /  $\heartsuit$ ,  $\heartsuit$  /  $\heartsuit$  and  $\heartsuit$  /  $\heartsuit$ share the same functions.
- $\blacklozenge$  On the Pro Controller,  $\heartsuit$  /  $\heartsuit$  and  $\heartsuit$  /  $\heartsuit$  share the

same functions.

♦ Various other actions can be performed.

![](_page_29_Picture_2.jpeg)

![](_page_29_Picture_3.jpeg)

![](_page_30_Picture_3.jpeg)

![](_page_30_Figure_4.jpeg)

![](_page_30_Picture_2.jpeg)

![](_page_30_Picture_223.jpeg)

![](_page_31_Picture_88.jpeg)

![](_page_31_Picture_1.jpeg)

![](_page_31_Picture_2.jpeg)

- Being hit by an enemy will make Mario lose his special abilities.
- There might be places you can only reach with certain power-ups...

Collecting items such as the Super Acorn will transform Mario into one of several different forms and give him special abilities. 18

♦ Luigi and the Toads are able to transform in the same way as Mario.

![](_page_32_Picture_6.jpeg)

![](_page_32_Picture_7.jpeg)

![](_page_32_Figure_2.jpeg)

♦ The Flying Squirrel Jump can only be performed once in mid-air.

![](_page_33_Figure_9.jpeg)

![](_page_33_Picture_10.jpeg)

#### Flying Squirrel Mario

![](_page_33_Picture_2.jpeg)

Transform with a Super

![](_page_33_Picture_126.jpeg)

Acorn.

Glide through the air and cling to walls for a brief moment.

![](_page_33_Picture_6.jpeg)

Transform with an Ice Flower.

Freeze enemies by throwing ice balls at them.

![](_page_33_Picture_13.jpeg)

### Mini Mario

![](_page_34_Picture_2.jpeg)

![](_page_34_Picture_88.jpeg)

♦ Taking damage in this form will make Mario lose a life.

![](_page_34_Picture_7.jpeg)

![](_page_34_Picture_8.jpeg)

#### Transform with a Mini Mushroom.

You can get through tight spaces and dash over water in this form. You can even run up walls! However, Mario's attacks will be weak, so you can only defeat enemies by Ground Pounding.

![](_page_34_Picture_5.jpeg)

If Yoshi takes damage he will run away, but if you manage to catch up with him you can ride on him

![](_page_35_Figure_0.jpeg)

![](_page_35_Picture_5.jpeg)

![](_page_35_Picture_6.jpeg)

![](_page_35_Picture_7.jpeg)

Taking Damage

Each time Yoshi eats a Fruit the meter will build up. Once it's full, Yoshi will lay an egg, and an item will hatch from it.

![](_page_35_Picture_2.jpeg)

#### Water? Have No Fear!

Baby Yoshi can even help you swim underwater. While holding him, press **+** to move freely in the water. Press  $\text{R}$  ( $\text{R}$ ) / shake the Wii Remote to do a water spin.

![](_page_36_Picture_7.jpeg)

![](_page_36_Picture_8.jpeg)

![](_page_36_Picture_134.jpeg)

## 20 Baby Yoshi

Run into certain enemies while holding Baby Yoshi and he will gobble them up. Press  $\text{R}(\mathbb{R})$  / shake the Wii Remote to make Baby Yoshi use a special power.

![](_page_36_Picture_2.jpeg)

♦ Unlike other Baby Yoshis, Glowing Baby Yoshi appears only if you hit a block in certain courses.

## $21$  Challenges

Pit yourself against Time Attack and various other challenges. Achieve the objectives to earn  $\bigcirc$ ,  $\circled{e}$ , and  $\circled{e}$  medals.

### Choosing a Challenge

#### Replay Movies

A replay movie can be saved each time you get a new high score.

- ♦ One replay movie can be saved for each challenge.
- ♦ There may be times when the graphics and music go out of sync.

![](_page_37_Picture_11.jpeg)

![](_page_37_Picture_12.jpeg)

- ❶ Choose a challenge type with **+**, and select a challenge with  $\mathbb{C}$ .
- ❷ You can check the objectives for each medal. Select START to begin a challenge.

![](_page_37_Picture_5.jpeg)

![](_page_37_Picture_6.jpeg)

![](_page_38_Picture_3.jpeg)

![](_page_38_Picture_6.jpeg)

coins collected.

![](_page_38_Picture_10.jpeg)

![](_page_38_Picture_11.jpeg)

Choose a course pack and select START to begin.

![](_page_38_Picture_5.jpeg)

# 22 Boost Rush

Challenge a series of courses and try to clear them in the shortest time possible. As well as being able to play with Mario and the gang, you can play with Mii characters too.

![](_page_38_Picture_8.jpeg)

♦ You can select any Mii you have created using Mii Maker™. For more details please read the Mii Maker electronic manual from the HOME Menu.

Head for the goal. Collect a Star Coin or a set amount of coins to increase the speed at which the screen scrolls.

## 23 Coin Battle

Go head to head to see who can collect the most coins. Gather three or four players for a Team Battle.

![](_page_39_Picture_2.jpeg)

![](_page_39_Picture_3.jpeg)

![](_page_39_Picture_4.jpeg)

Head to the goal while collecting as many coins as you can. You won't know exactly how many coins each player has until the goal is reached, but a  $\hat{w}$  will appear above the player in the lead during the course.

![](_page_40_Picture_2.jpeg)

![](_page_40_Picture_3.jpeg)

![](_page_40_Picture_4.jpeg)

### How to Play

![](_page_41_Figure_2.jpeg)

![](_page_41_Picture_3.jpeg)

![](_page_41_Picture_4.jpeg)

## $24$  Coin Edit

Create your own Coin Courses by using the Wii U GamePad to place coins wherever you like.

You can purchase New SUPER LUIGI U online.

![](_page_42_Picture_2.jpeg)

![](_page_42_Picture_3.jpeg)

Select **CERN ARTS AND ARTSUPER MARIO** on the New SUPER MARIO

BROS. U main menu. The basic controls and gameplay are the same as in New SUPER MARIO BROS. U.

![](_page_42_Picture_6.jpeg)

When two to four people are

playing together (not including the GamePad player), it is possible to play as Nabbit and the two Toads. Keep the

![](_page_43_Picture_1.jpeg)

following in mind when playing as Nabbit:

- You will not suffer damage from enemies.
- You cannot ride on Yoshi.
- You cannot pick up Baby Yoshi, other players or holdable items.
- You will become temporarily invincible when collecting a Super Star, but you will not transform when collecting other power-ups.
- When you reach the goal, any power-ups collected along the way (excluding Super Stars) will be changed to 1-Ups (maximum of 8).

![](_page_43_Picture_8.jpeg)

![](_page_43_Picture_9.jpeg)

For use with the European/Australian version of the Wii U console only.

The use of an unauthorised device or software that enables technical modification of the Wii U console or software may render this game unplayable.

A system update may be required to play. Only for private use. Rental is prohibited.

# 26 Copyright Information

IMPORTANT: This video game is protected by copyright! The unauthorised copying of this video game and/or distribution of such copies may lead to criminal and/or civil liability. This video game, instruction manual and other written materials accompanying this video game are protected by intellectual property laws.

© 2012-2013 Nintendo Co., Ltd.

Trademarks are property of their respective owners.

Wii U is a trademark of Nintendo.

![](_page_44_Picture_8.jpeg)

Autodesk and Beast are registered trademarks or trademarks of Autodesk, Inc., and/or its subsidiaries and/or

affiliates in the USA and/or other countries.

This software product includes Autodesk® Beast™ software, ©2011 Autodesk, Inc. All rights reserved.

support.nintendo.com

For technical support and troubleshooting, please refer to the Operations Manual for your Wii U console or visit:

www.nintendo.com

For product information, please visit the Nintendo website at:

# 27 Support Information

### Support Information